1 作成した動画コンテンツの活用により期待される効果

教諭側

①授業で大事にしたいポイントを整理することで、実習工程に合わせた活用ができる。

②大量の板書の省略化や口頭説明の焦点化ができる。

③生徒支援、安全・衛生面の管理に集中することができる。

## 生徒側

①それぞれの理解に合わせ一時停止させ確認したいところから見返すことができる。

②生徒同士で「どのようにしたらよいか」考えて調理をすることで問題解決的な思考を育む。

## 2 作成のポイント

①動画を撮影する際は、手元の動きが見えるように留意する。

②作業工程の全体を見通し、動画チャプターでどこに区切りを

入れるのか検討する。

 ※動画チャプターとは、動画を複数のセクションに分割する 機能で、各チャプターには、動画に関する情報を追加できる。

3 動画へのタイムスタンプ挿入方法

**Ex** Studio ①PC から「YouTube Studio」にログインする。

アップロードした YouTube 動画にタイムスタンプを設定する。

※タイムスタンプ(区切り)入れることで、生徒が視聴したいチャプターから再生し、それぞれの理解に合わ せて一時停止させて確認したいところから見返すことができる。

②メニューからコンテンツを選択し、編集したい動画の画面をクリックする。

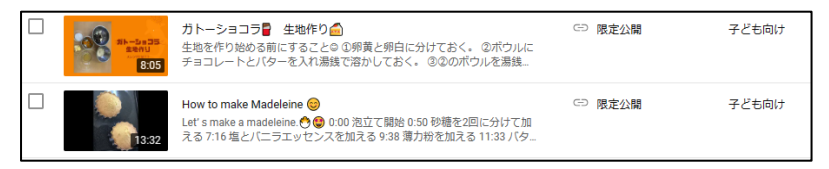

③動画の詳細にタイトル、説明を入力し保存する。

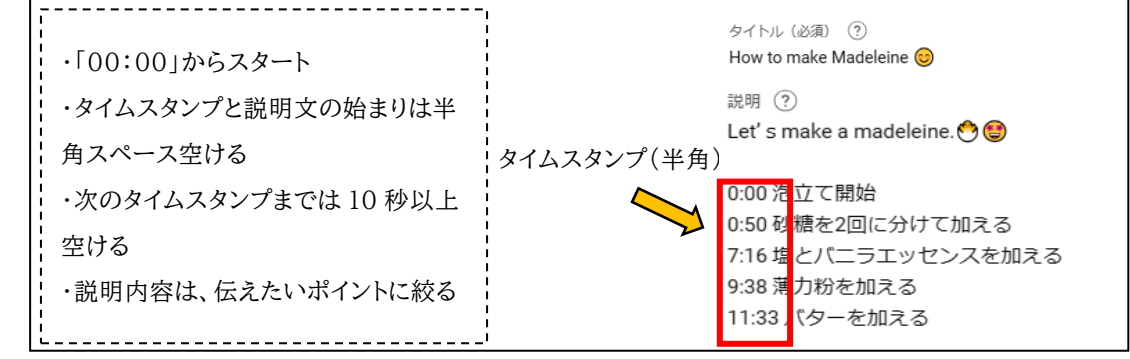

④サムネイル(動画の内容がわかる画像)を選択する。

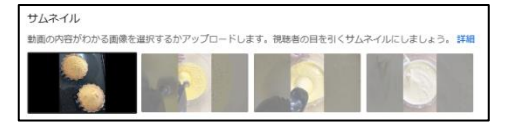

⑤公開設定を選択する。(限定公開:リンク先を知っている場合のみ視聴できる設定)

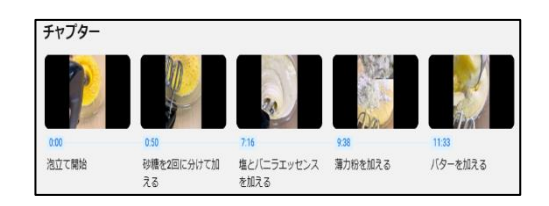